<sup>知</sup> R4300G5 Centos 8.2 安装FIST\_SMS 1.47

[FIST](https://zhiliao.h3c.com/questions/catesDis/337) **[苗延林](https://zhiliao.h3c.com/User/other/18822)** 2022-08-30 发表

问题描述

R4300G5 Centos 8.2 安装FIST\_SMS 1.47

过程分析

R4300G5 Centos 8.2 安装FIST\_SMS 1.47

```
解决方法
Tar –xf FIST_SMS-1.47.tar 解压SMS 包
 |root@localhost.opt]# ls<br>'9460 driver' FIST_SMS-1.47.tar hardlockup.o ilorest knem-1.1.4.90mlnx1 mellanox strocli<br>|root@localhost.opt]# lsr -xf FIST_SMS-1.47.tar<br>|root@localhost.opt]# ls<br>'9460 driver' FIST_SMS FIST_SMS-1.4
进入到FIST_SMS/LinuxService/bin下
```
启动./InstallApp-NT.sh 报错 没有OpenJDK 环境<br>
[root@localhost bin]# pwd<br>
/opt/FIST\_SMS/LinuxService/bin<br>
[root@localhost bin]# ls<br>
FIST\_SMS InstallApp-NT.sh UNInstallApp-NT.sh wrapper<br>
[root@localhost bin]# ./InstallApp-NT.sh

Yum install java 可以看到安装了java-1.8.0-open jdk

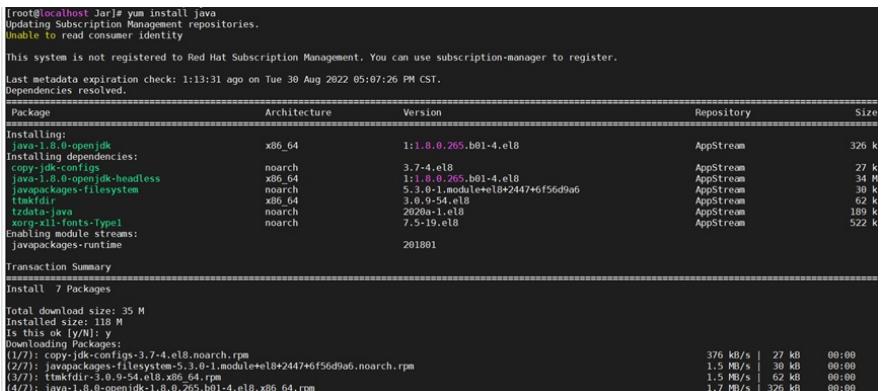

再次执行 ./InstallApp-NT.sh 可以启动成功。